## **Maintain Venue**

An Association maintains Venue information, including name, address, and map reference details.

## Venue Management <sup>?</sup>

**O** Add New Venue

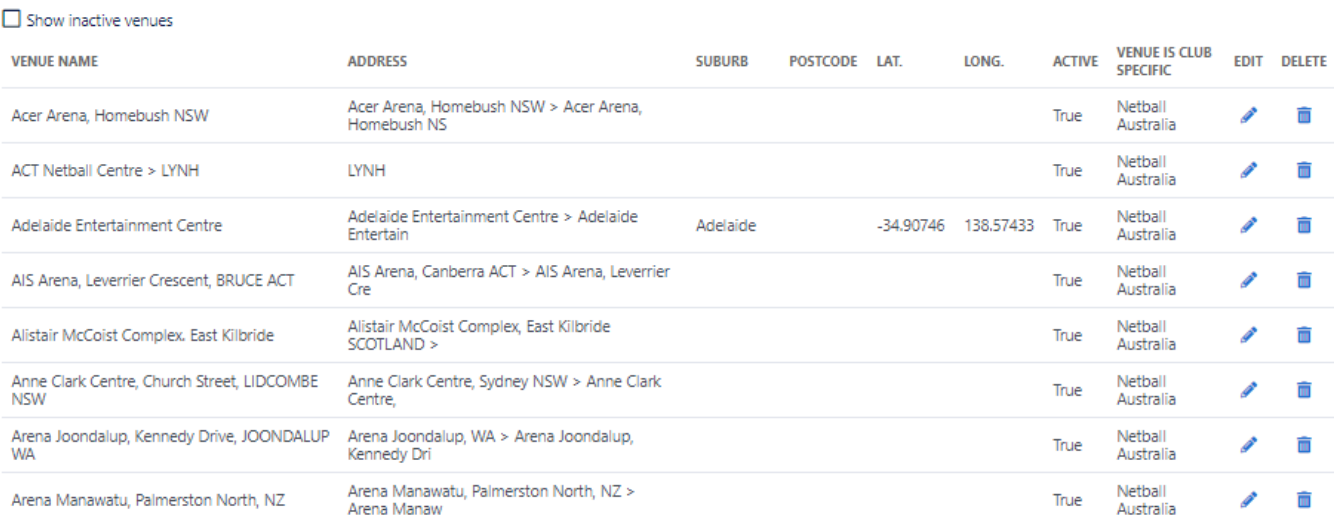

To add a venue, click the **Add New Venue** link.

To Edit a venue, click the **Edit** button for that venue in the list of available venues.

To Delete a venue, click the **Delete** button for that venue in the list of available venues.

**Venue Details**

## Edit Venue <sup>8</sup>

Back to Venue Management

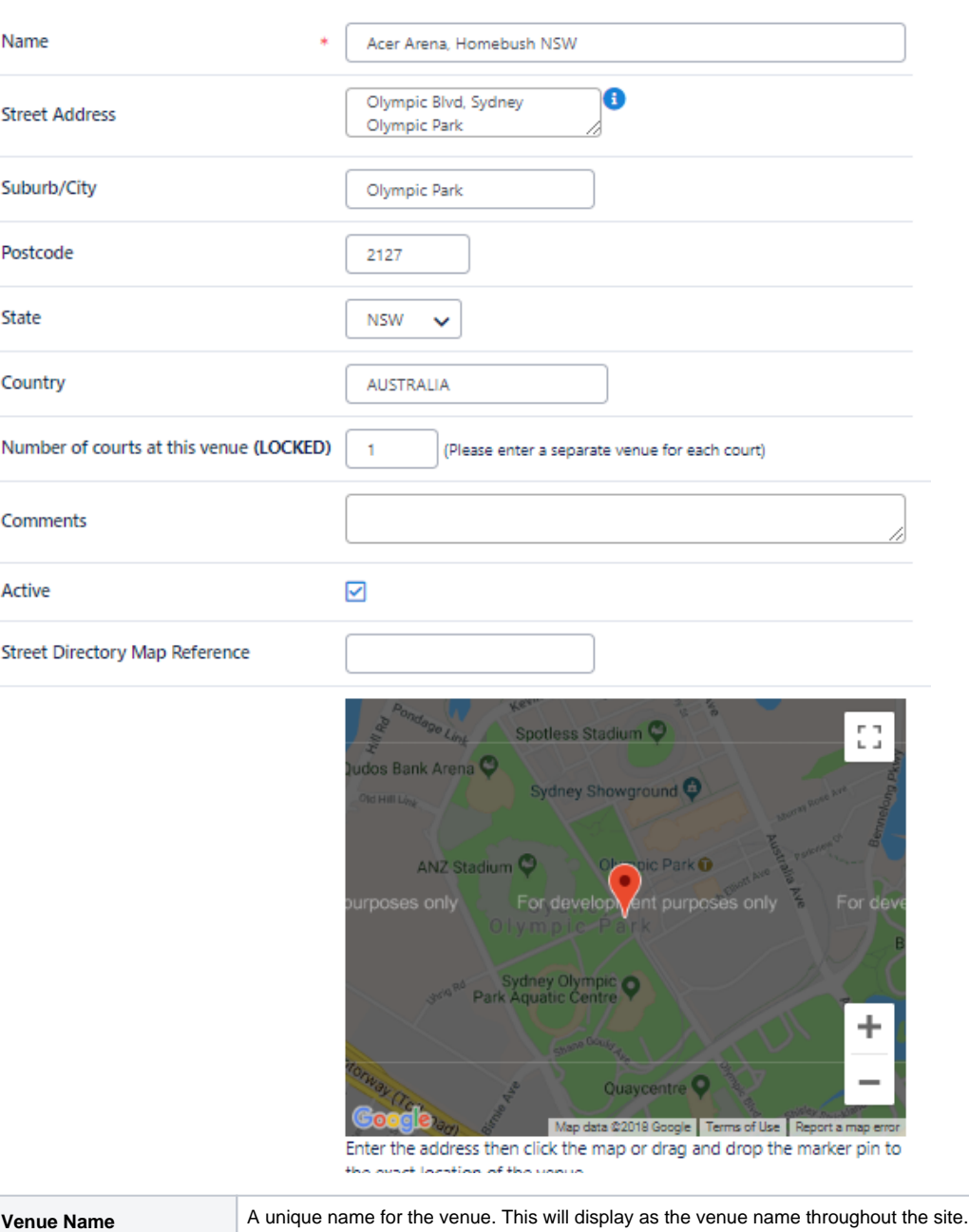

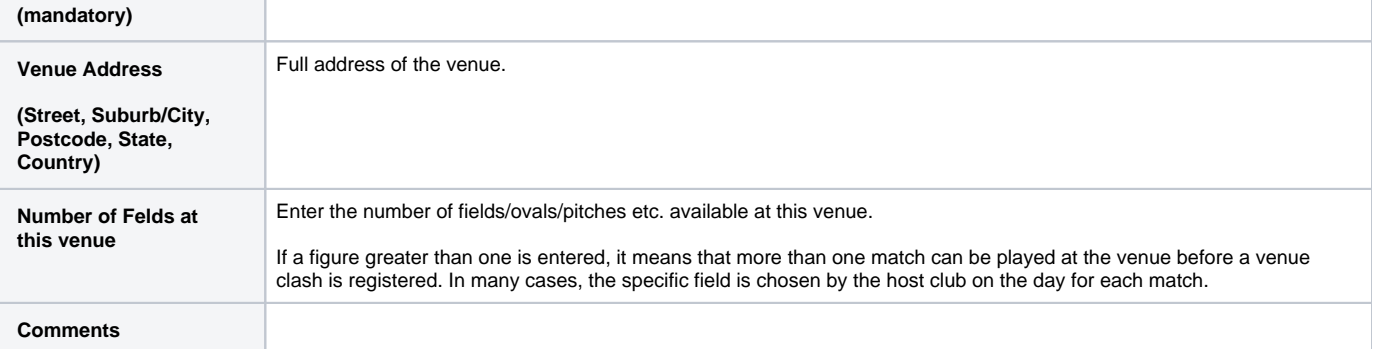

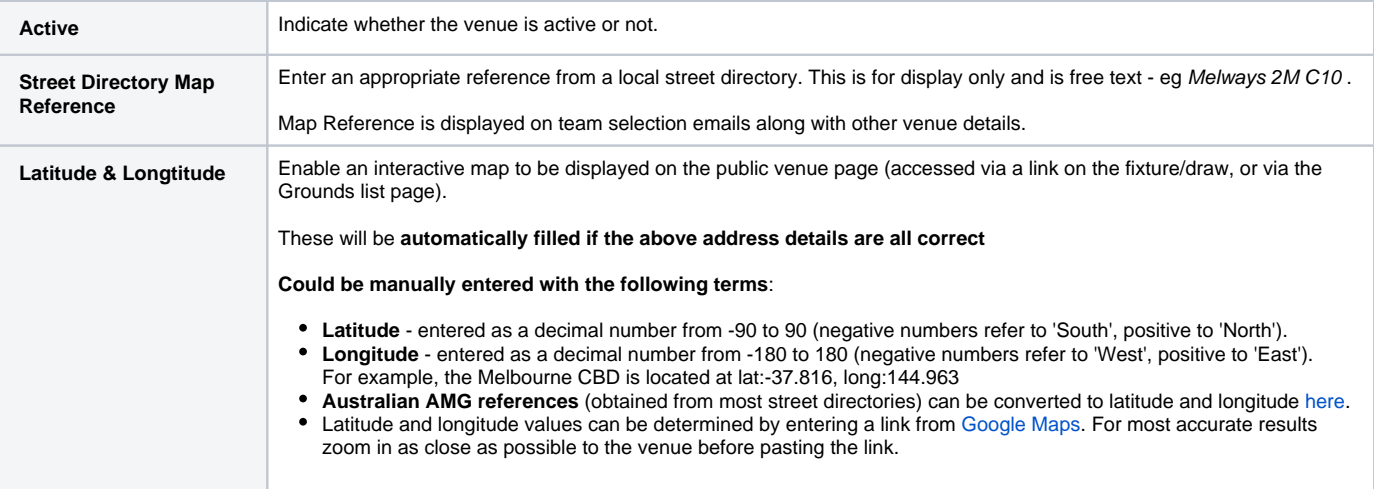